**Siemens PLM** Software

Greater China Technical Tips & News Hot Line:800-810-1970

2017-3-31

#### **Siemens PLM Software** 技術技巧及新聞

歡迎流覽《Siemens PLM Software 技術技巧及新聞》, 希望它能成為 Siemens PLM Software 技術支援團隊將 Siemens PLM Software 最新產品更新、技術技巧及新聞傳遞給用戶的一種途徑

### **Date: 2017/03/31**

#### **Teamcenter tips**

### 1. 如何將 legacy audit data 合併到新的模型中

設置 preference TC\_audit\_manager=ON, TC\_audit\_manager\_version=2, 可以啟用 Legacy audit manager data, 並且資料是存儲在 PAUDITLOG 和 USERDEFINEDLOG 表 中.

從 TC10.1 開始,新的 Audit Manager 資料模型發生了變化,資料主要存儲在 Fnd0\*\*\*Audit 表中(e.g. PFND0WORKFLOWAUDIT), 使用 migrate\_audit\_data 可以將老 的資料模型遷移到新的資料模型中。

migrate\_audit\_data -u=infodba -p=infodba -g=dba -mode=export -path="D:\audit\_logs" migrate\_audit\_data -u= infodba -p= infodba -g=dba -mode=import -file="D:\audit\_logs\0001.xml"

### 2. 將某些檔從一個卷移動到另一個卷

- 1. move volume files -u=infodba -p=infodba -g=dba -f=list -srcvol=volume1 destvol=volume2 編輯輸出檔%tc\_root%\tc\_menu\move\_tcfiles\_list.txt (默認位置)
- 2. move\_volume\_files -u=infodba -p=infodba -g=dba -f=move presorted\_file=%tc\_root%\tc\_menu\move\_tcfiles\_list.txt -srcvol=volume1 destvol=volume2

## *3.* ⤪ỽ䁢 *FSC Server Manager* 㚜㓡 *Java* 嶗⼹

基於某些原因,Java 的安裝路徑可能已經變更為其他的路徑,並刪除了舊的 Java, 那麼 FSC 和 Server Manager 服務就會無法啟動. 比如, 在啟動 FSC 服務時, 提示如下錯誤:

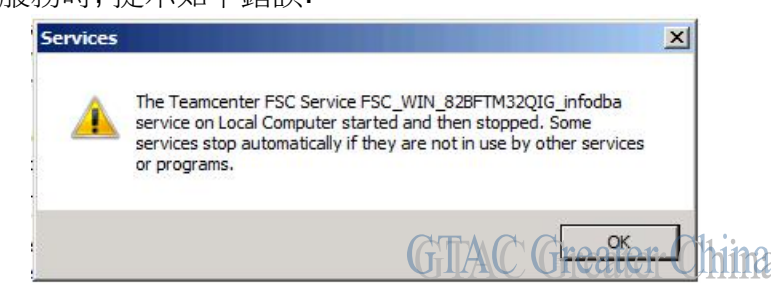

# **SIEMENS**

Siemens PLM<br>Software

Greater China Technical Tips & News Hot Line:800-810-1970

2017-3-31

### 如何解決該問題呢?

你需要通過環境管理器遷移 Teamcenter 來使用另一個 JRE

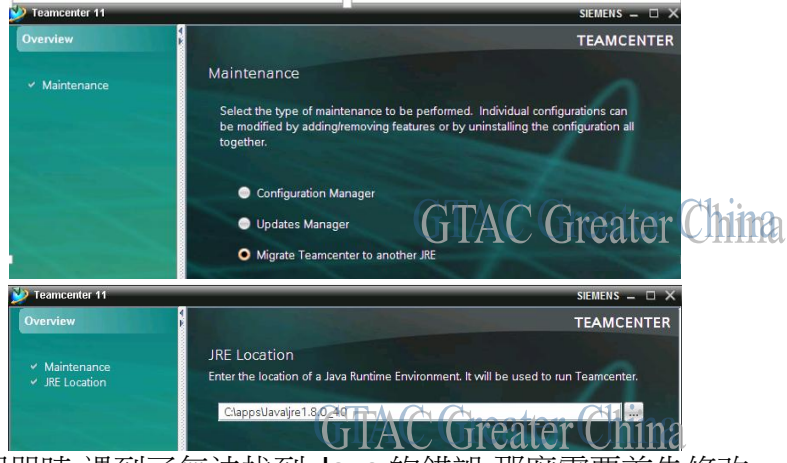

如果在啟動環境管理器時,遇到了無法找到 Java 的錯誤,那麼需要首先修改 TC\_ROOT/Install/tem.init.bat 檔,指向正確的 jre

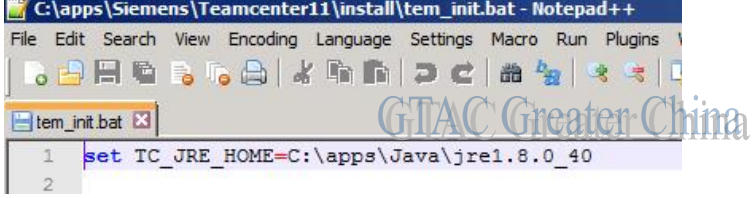

Greater China ME&S Service Team PRC Helpdesk (Mandarin): 800-810-1970 Taiwan Helpdesk (Mandarin): 00801-86-1970 HK Helpdesk (Cantonese): 852-2230-3322 Global Technical Access Center: http://www.siemens.com/gtac Siemens PLM Software Web Site: http://www.plm.automation.siemens.com Siemens PLM Software (China) Web Site: http://www.plm.automation.siemens.com/zh\_cn/

此e-mail newsletter 僅提供給享有產品支援與維護的Siemens PLM 軟體使用者。當您發現問題或 希望棄訂, 請發送郵件至 [helpdesk\\_cn.plm@siemens.com](mailto:helpdesk_cn.plm@siemens.com)聯繫, 如棄訂, 請在標題列中注明"棄 訂"